## QUÉ ES CONECTA?

Es una forma sencilla de acceder a distintos servicios e información sanitaria a través de la página de SACYL o descargando la App con el mismo nombre. Para registrarnos solo necesitamos los datos de nuestra tarjeta sanitaria.

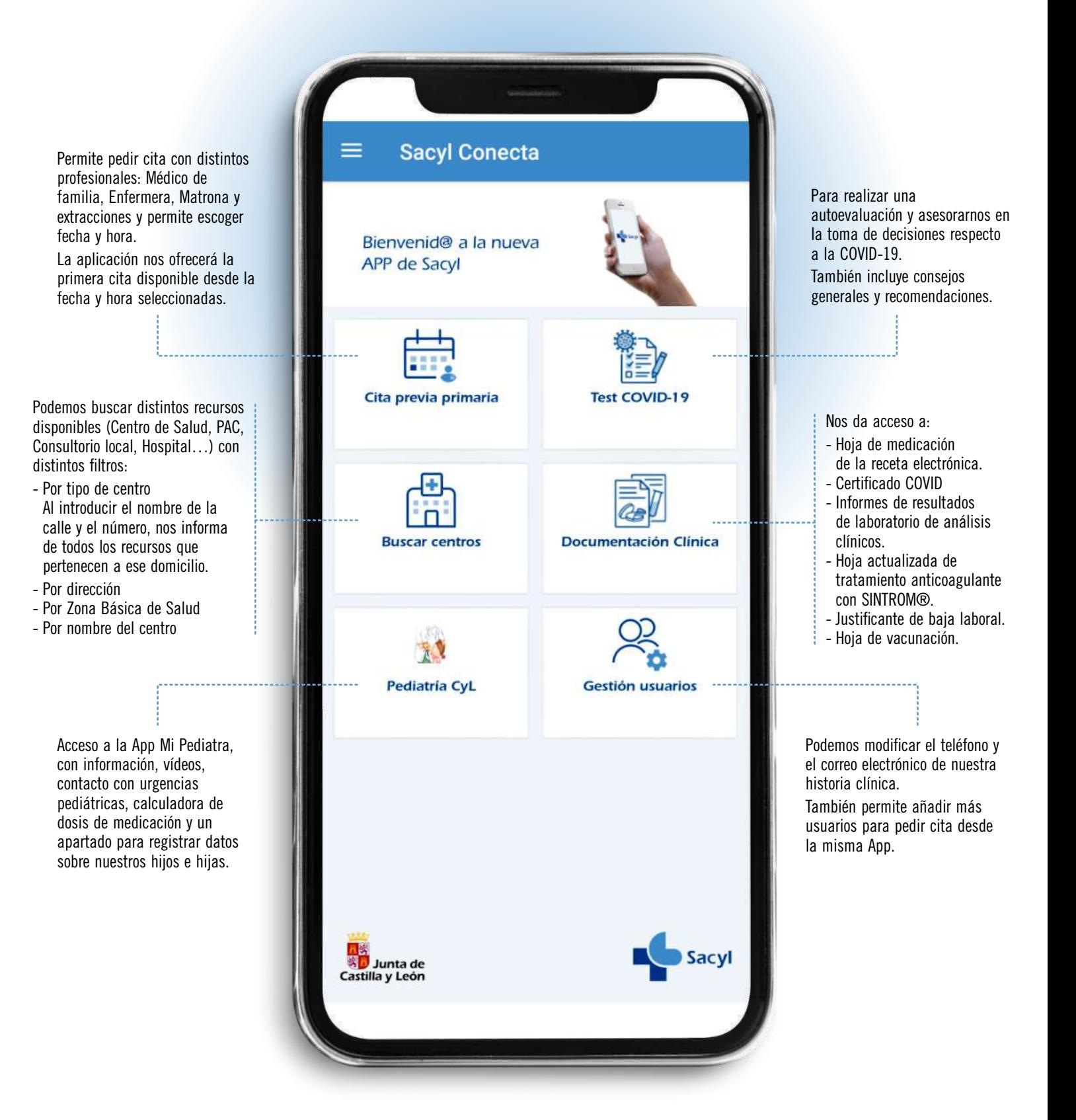

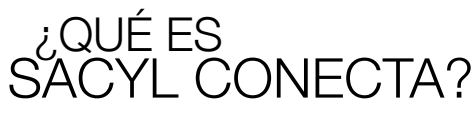

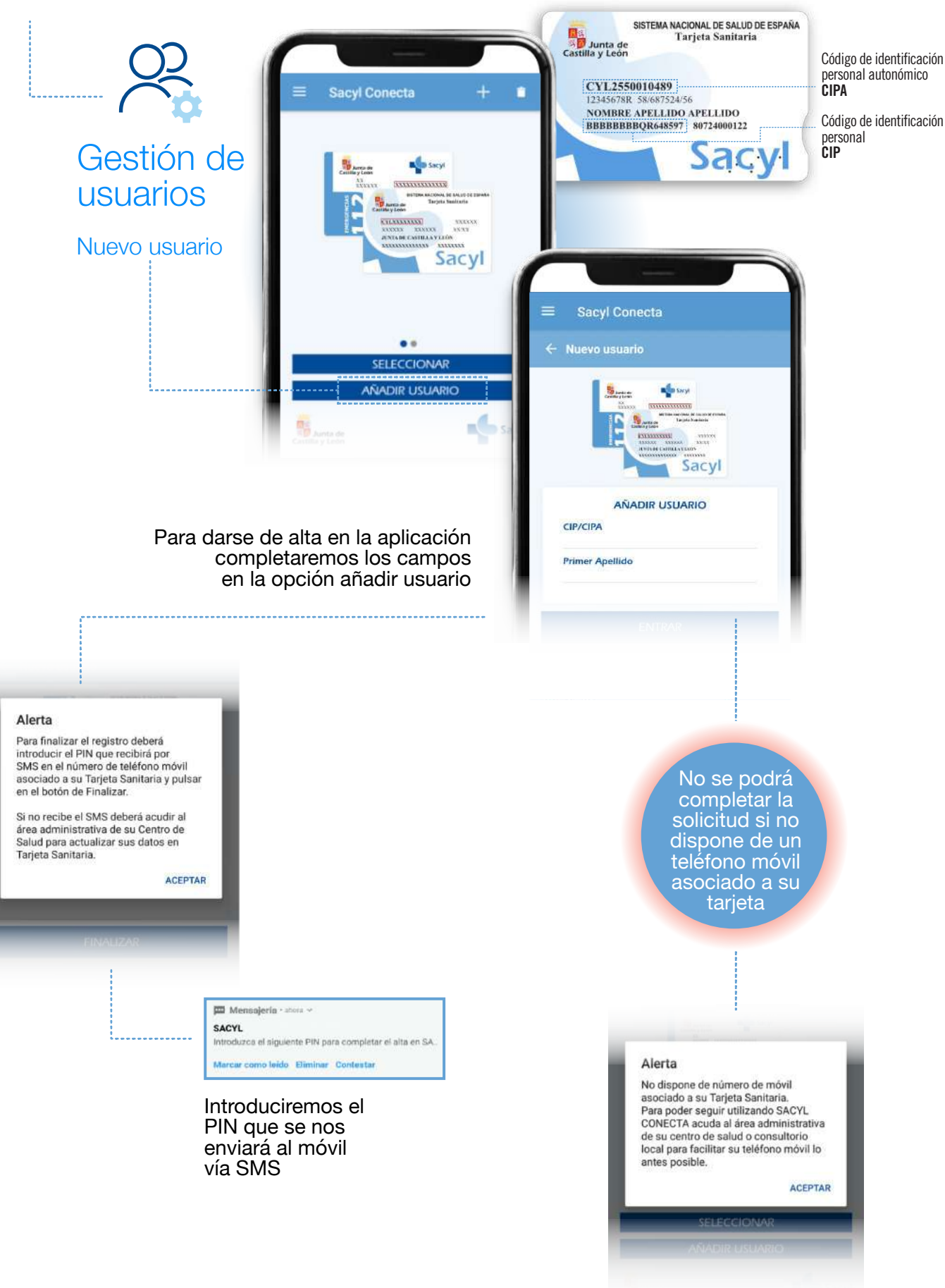

## ¿QUÉ ES SACYL CONECTA?

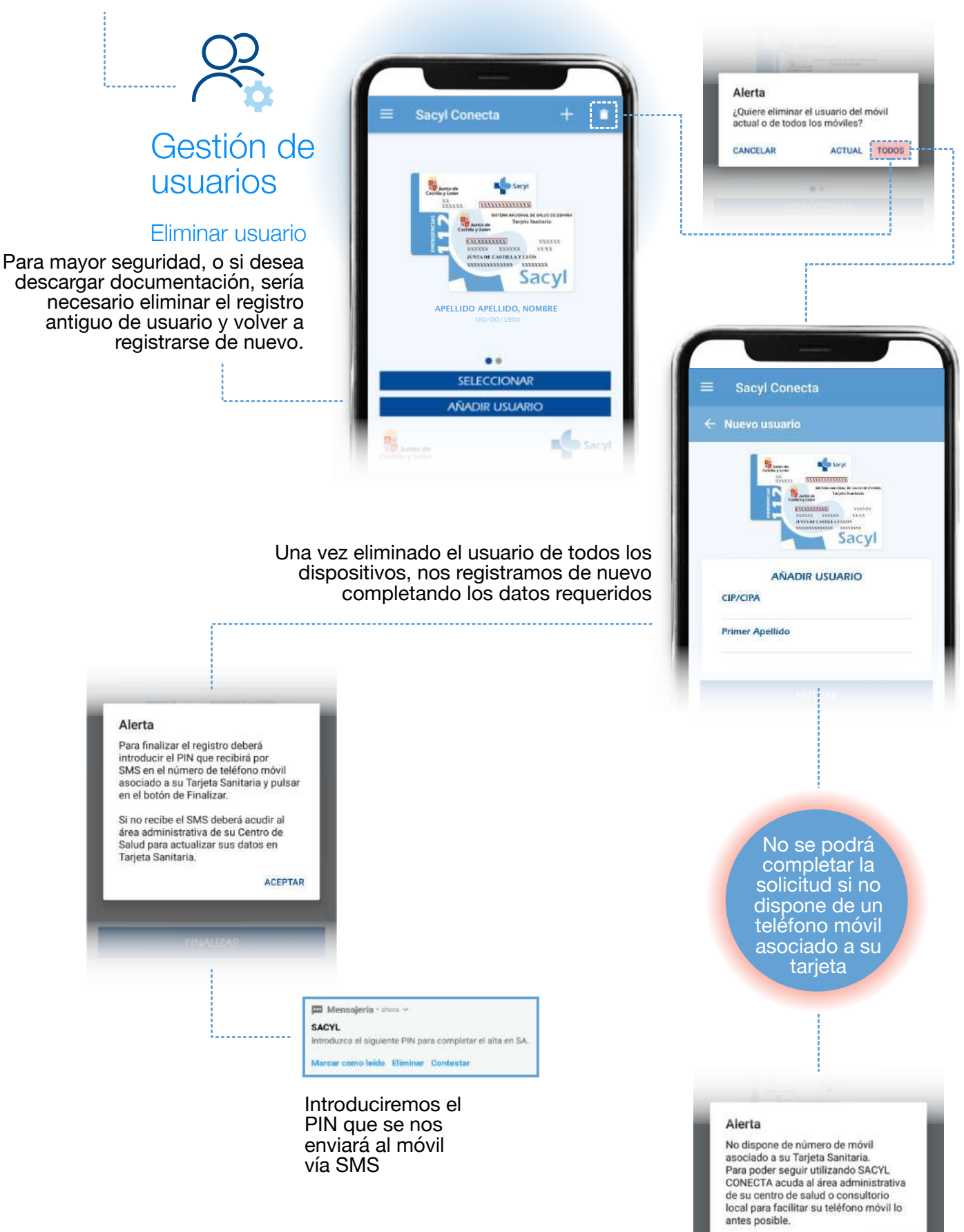

**ACEPTAR** 

Infografía basada en una Idea original del personal de la GAP de Salamanca y el Comité Técnico de la Subcomisión de Enfermería Familiar y Comunitaria

## ¿QUÉ ES SACYL CONECTA?

# Cita previa Primaria

#### **AVISO**

alarma.

 $\circ$ 

 $\Omega$ 

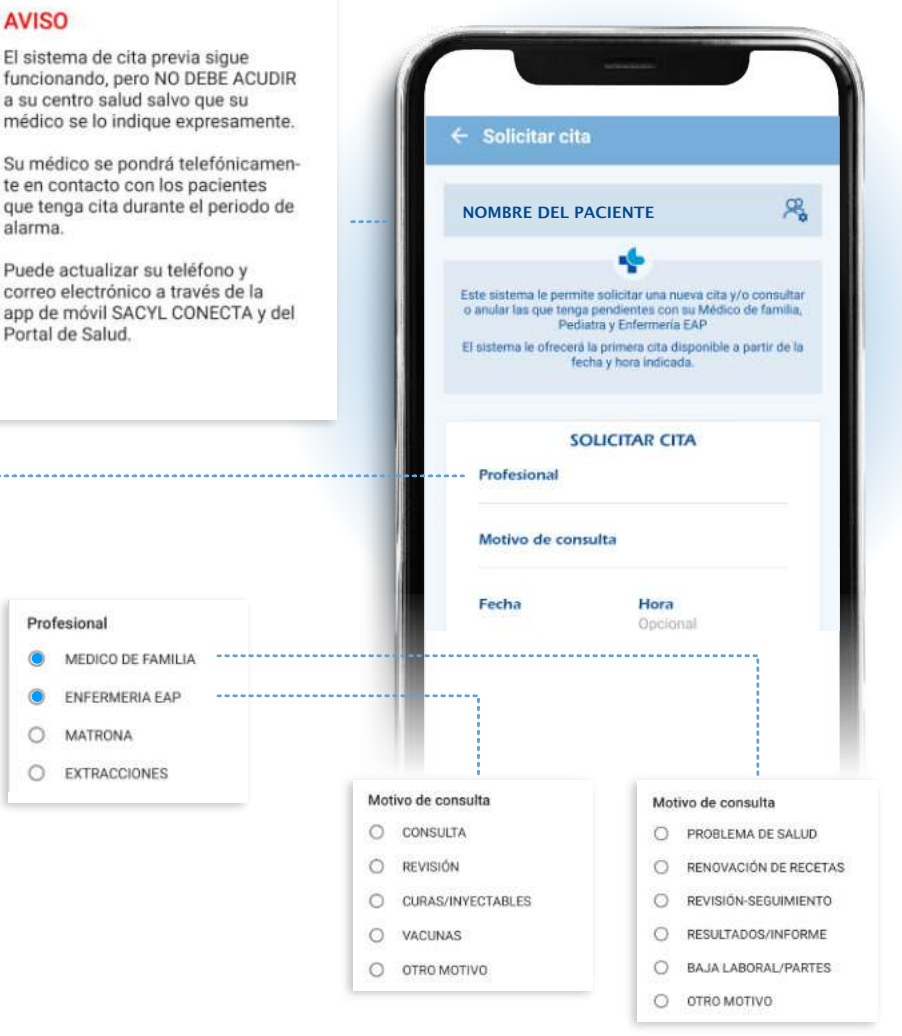

Lo primero que haremos será seleccionar con qué profesional queremos pedir la cita, indicar el motivo de la consulta y seleccionar el día y la hora.

Después la App nos propondrá la primera cita disponible en los proximos 7 días a partir del día y la hora seleccionados con el profesional que hemos elegido y confirmaremos la cita.

Una vez confirmada la cita, si es no presencial, debemos esperar a que el profesional sanitario se ponga en contacto con nosotros.

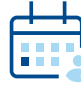

#### Podemos consultar nuestras citas pendientes en cualquier momento pulsando la opción "Cita Previa Primaria

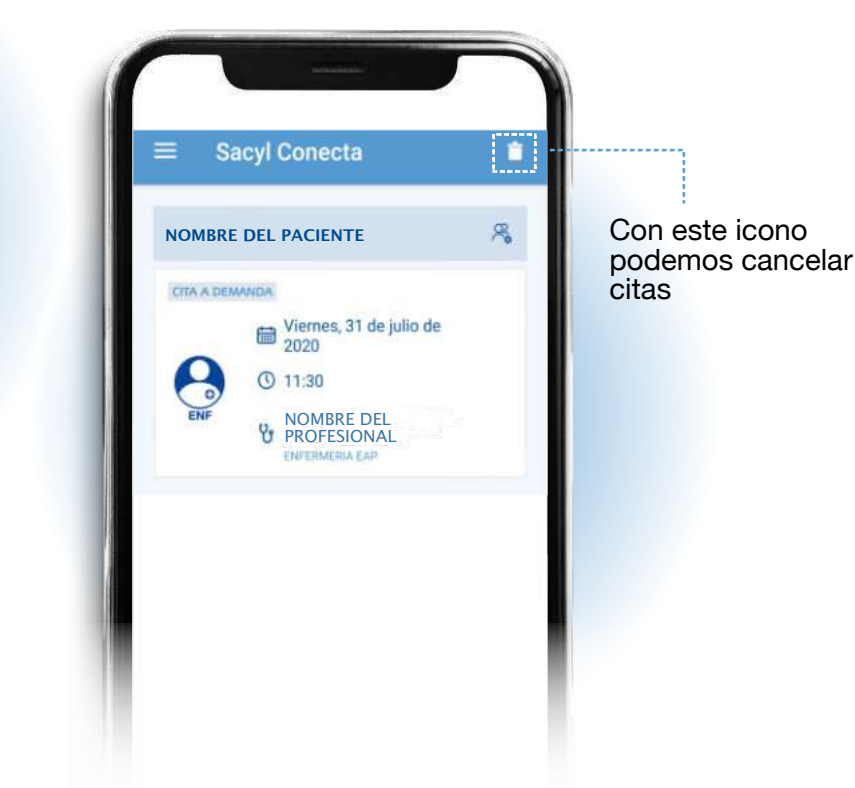

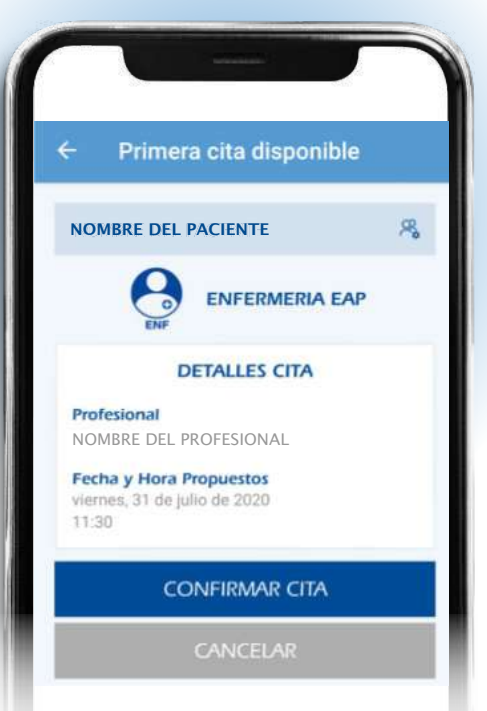

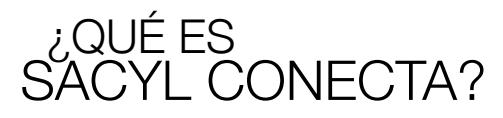

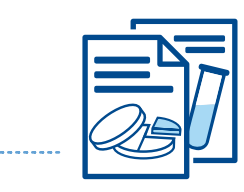

### Documentación Clínica

Si no se ha registrado el teléfono con PIN, deberemos eliminar y registrar de nuevo al usuario siguiendo los pasos indicados en gestion de usuarios.

#### Alerta

Se ha aumentado el nivel de seguridad de SACYL CONECTA

Para acceder a Documentación Clínica debe eliminar y registrar de nuevo al<br>usuario en la Gestión de Usuarios.

Si su teléfono móvil no está en Tarjeta Sanitaria deberá acudir a su Centro de Salud y registrarlo para poder seguir<br>utilizando SACYL CONECTA.

ACEPTAR

Además de la hoja de vacunación o el justificante de baja laboral podremos acceder tambien a:

Hoja de medicación Para consultar o descargar la hoja de medicación de la receta electrónica.

Certificado COVID19 Nos da acceso a los resultados de testCOVID verificados por la Gerencia Regional de Salud de CyL.

Informes de resultados de laboratorio de análisis clínicos Permite ver resultados de analíticas y otras pruebas tanto de Atención Primaria como de Atención Especializada.

> Tratamiento anticoagulación oral Para acceder a la pauta actualizada del tratamiento con SINTROM®.

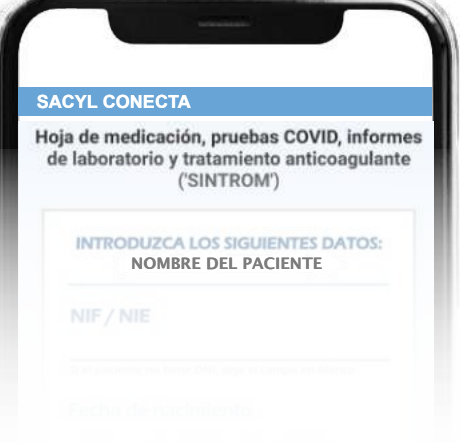

Si ya se ha registrado de nuevo el número de telefono con PIN, tendremos acceso a distintos informes y podremos descargarlos en PDF.

**DOCUMENTOS DISPONIBLES** NOMBRE DEL PACIENTE

> Hoja de medicacion (21/07/2020 09:47)

> > **Descargar**

Informe COVID-19 (23/05/2020 16:17)

**Descargar** 

Informes de laboratorio 1 informes disponibles

**@** Ver informes

Pauta Tratamiento Anticoagulante Oral (24/03/2020 10:49)

**A** Descargar

.<br>Se está habilitando de forma gradual la consulta a la información para pacientes<br>en tratamiento anticoagulante (SINTROM). Si su información todavía no está disponible, inténtelo posteriormente o póngase en contacto telefónicar<br>con su Centro de Salud.